## **Import Show**

Reach this dialog via the [menu](https://manual.zactrack.com/doku.php?id=manual:menu).

 $\pmb{\times}$ 

## **Import From Default Directory**

- Click on a list entry to select a show file. **Note: The list contains all \*.zts and \*.json files in the default zactrack show directory (/storage/emulated/0/Zactrack/Shows).**
- Click on Import to import the show stored in the selected file. **This will overwrite your current local show.**

## **Import From Any Directory**

- Click on Import From… to open the default file browser on your tablet.
- You can now choose and import a valid show file (with \*.json or \*.zts extension) anywhere on your device. **This will overwrite your current local show.**

From: <https://manual.zactrack.com/> - **zactrack**

Permanent link: **[https://manual.zactrack.com/doku.php?id=mini:import\\_show](https://manual.zactrack.com/doku.php?id=mini:import_show)**

Last update: **2022/10/25 12:02**

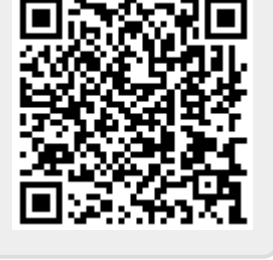